# AUEoI : 教員養成系大学における授業公開サーバ構築の試

佐合尚子\*、福井真二\*\*、竹田尚彦\*\*\*、藤井啓之\*\*\*、佐藤洋-

# ・愛知教育大学 情報処理センター、\*\* 愛知教育大学 情報教育講座 \*\*\* 愛知教育大学 教育創造センター

 国立大学の法人化後,大学の認証評価などにおいて授業の質を問われるようになり,さらに 教員養成系大学においては実践的指導力を持った教師を養成することが求められている。その ためには,大学で行われる授業において,教員の「授業力」を高めることが急務である。 CMS(Contents Management System)を用いた学習支援システムを用いることにより授業の 活性化は期待できるが, 一方で全教員にある程度の IT スキルを要する。本学では, 授業の IT 化を推進していくために授業教材を公開することから着手することにした。これにより授業を 活性化し改善につなげ,教員養成系の他大学と情報交換促進されコア・カリキュラムの議論を 進めることいった効果を期待している。本センターでは、PHPベースのブログシステム Blogn Plus をカスタマイズして、簡易的な授業公開サーバを構築し試用したので報告する。

# AUEoI ・ An Open Course Materials Server for Teachers Colleges

# Naoko Sagou\*, Shinji Fukui\*\*, Naohiko Takeda\*\*\*, Hiroyuki Fujii\*\*\*, Hirokazu Sato\*\*\*

# \*Information Processing Center, \*\*Information and Computer Sciences, \*\*\*Center for creating University Education Aichi University of Education

AUE oI (Aichi University of Education on Internet) is an open course materials server for teachers colleges,which is based on Blogn Plus, weblog management system. We designed the server in consideration of convenient and secure one. It has three functions^ browsing course materials, registration materials and managing the open course materials site. This paper suggests the need to open materials for teachers colleges and gives an outline of AUEoI server.

# 1。はじめに

筆者らは、教員養成系大学の教員には、「授業力」 が必要だと考えている。ここで「授業力」とは、 個々の授業の教育目標を各教員がかカ4ず、それに ともない授業計画を行い、受講生のためにわかり やすく身になる授業を行うことができる力量であ ると定義する。

 教員養成系の大学のほとんどは、将来教員にな る学生である。教員となるための教育的力量を大 学で学ぼうと勉学にいそしま学生は多い。その中 には、学校での授業の仕方というものももちろん 含まれている。例えば、板書はわかりやすく書く、 子供たちの興味をひきつける授業をする等である。 これが一般的に定義されている「授業力」 [1]であ る。

 一方、教員養成系の大学のみならず、大学改革 の一環の中で授業改善(FD)に取り組む大学が増 えている[2]。この傾向は90年代中頃から私立大 学から拡がりをみせ、国立大学の法人化後、認証 評価やJABEE のプログラム認定のために一層そ の傾向が顕著である。そのためFDに関する講演 が盛んに行われ、大学教育に関する書籍も多数出 版されている。その内容は、専門的な内容に傾き がちなな授業をどのようにして学生の興味をひき つけるようにするかというテーマであったり、教 員が授業の流れを組み立てたり、魅力ある授業展 開を考えたりするものである【S】14]【5】。

青色ダイオードの開発者・中村修二氏は、日本 の大学の授業のほとんどは、教員は毎年同じ講義 ノートあるいは教科書を棒読みし、時々黒板に何 か書くだけであり、学生に授業内容を理解させよ うという気持ちなど感じられないものも多いと、 手厳しく批判している。彼が所属するカリフォル ニア大学サンタバーバラ校をはじめとして多くの アメリカの大学では、教員は授業内容を厳しく採 点される。「学生に理解できるように授業している か」「最先端の内容を教えているか」「英語はわか りやすいか」等のアンケートを毎回行われるため、 授業期間中は、教員は授業に専念せざるをえない [6Lこうした環境であれば、おのずと「授業力」 あるいは「教授力」といったものが養われるであ ろう。

 前述したように教員養成系大学では,学生の「授 業力」、いいかえれば「実践的指導力」の涵養が問 われている。教員が高い『授業力』を持って講義 をすれば,教員志望の学生には,講義そのものが 非常に良質な教材となりうると,我々は考えてい る。

 ひるがえって,本学で開講されている授業の品 質はどうだろうか。なお、ここでの品質とは、授 業で扱われている内容や到達目標の高低ではなく, いわゆる授業そのものの実施方法の品質のことで ある。

 教育創造センターでは. 2005年から2年間を かけ学生による授業アンケート調査を教育実習と 共通科目を除くすべての授業について実施してい る。昨年度は,教育科目および教職に関する科目 についての調査を行った。この結果,『授業外学習 時間ゼロ (1時間以内を含めると85%) について は,「授業の難易度」と「授業内容の量」において 「3.ちょうどよい」の回答が多いこと(「易しい」、

「少ない」までを含めると各々83%、88%)」とな っていた。このことから「結果的に授業時間内の 学習で済む「質と量」の授業となって,授業外学 習の必要感が生まれ難くなっていないか?」とい う推測ができる【71.また,別の調査では10年前 は成績のA評価が 4 割程度であったのに対して, 6割に増えていることが分かっている。

 これらのことを総合的に考えると,本学の授業 は学生の学習意欲を高め主体的な学びを促進する ようなものになっていないのではないかと考えら れる。無論,授業の形式は様々であり,講義時間 内で完結するようなものも考えられるので, すべ てを一括りにして評価はできないが,教員の「授 業力」という点においてなんらかの改善や見直し は視野に入れておく必要があるだろう。

 そこで,我々は授業改善の第一歩として,本学 で行われた授業の教材を電子化し.Webで公開す るということを試みることにした。具体的には, 授業のシラバス,講義ノート,評価基準等の公開 を行う。これにより,学生・一般の人も簡単に授 業教材を見ることができるため、授業の意欲の向

上や授業資料の整理・蓄積の効果が期待できる。 また,教員養成系大学では免許教科の授業がある。 これらを公開し、他大学と情報交換や教材の共有 化を計ることができるであろう。

 本報告では,教育創造センターで開発中の Blogn という PHP で書かれたブログ用プラット ホーム[8]をカスタマイズし授業教材公開サーバ AUEoIを実装し試用したので報告する。

## 2。大学の授業に関する考察

 前述したように、日本の大学の授業は、学生に 評価されることはない。しかも多くの教員は、教 員養成系の大学を出たわけではなく授業の仕方を 学んだことがない。とくに教養の授業に多く見ら れるが、同じ授業名ならば、文系・理系などの対 象学生が変わっても授業内容を変えない教員が多 い。つまり、理系よりの教養の授業ならば、理系 の学生と同じ教え方では、文系の学生が授業内容 を理解できるとは考えにくい。

 しかし、多くの大学の教員は大変真面目に授業 に取り組んでいるので、自分の授業がどの程度学 生に受け入れられているのかを気になるものであ る。それを裏付けるように、学生による授業評価 実施する、あるいはその結果を公表するという動 きがあると、もっともらしい理由をつけてそれを やめさせようとする力が働くように思う。その裏 には、その時点での自分の評点の相対的な位置が わからず当惑するという面がある。また、授業の 改善をはかろうとしても、どこから手をつけたら わからない教員が少なくない。そのため、このよ うな多くの教員の真面目さを裏切らない評価シス テムやFDを考案し、教員が抱えている課題の解 決や欲求を満たす日常的な支援を大学全体で行う 必要がある[2][10]。

 その方法の一つとして、他人の教員の授業を見 て、教え方や学びに関する知識や経験を共有し、 自分の授業の評点を理解して授業の質の向上を図 るという方法が効果的である【11】。このような先 進的な試みの一つに MIT OCW がある。

# 3. MIT Open CourseWare (MTTOCW)

MIT OCW は、Web で授業の講義ノートやシラ バス等の教材を無償で公開するプロジェクトであ る。いわゆるe・learningの遠隔教育ではないので、 単位や学位を取ったり、教員とコンタクトしたり することはできない。

今までに MIT OCW は、1100 以上(最終的には 2000 以上)の科目の授業教材を公開しており、一 般の誰でも閲覧することができる。このため大学 でどのような授業を行っているのか理解できたり、 利便性の高い教育資源として全世界で、特にアジ ア圏で翻訳されて再利用されるなどしている。ま た日本では 2006 年 4 月に JOCW(日本オープン コースウェア・コンソーシアム)が発足し、10大 学が加盟している[12]。

#### 3.1MIT OCW の効果

 OCWのWebサイトの報告によれば、1科目を 公開するための教員の負担は平均5時間であった という。 MIT の多くの教員は、自分の教材を公開 するというこのような機会が与えられると、教材 の整理を行い公開できるような形式にある程度変 換したと考えられる。また、提供された教材は、 ほとんど電子化されたデータであった。しかし、 電子化されていないが、公開する価値があると判 断された授業については、MTTOCWのスタッフ がすべての授業に出席し、電子化した教材を作成 したという例もあった。そのため、47%以上の教 員がより質の高い授業をめざし、公開した教材を 使って、再び教材を利用するということを行うと いう相互作用が働いている。そして、授業内容を 学びたい一般の人々だけでなく、授業の質の向上 のために MIT の教員だけでなくあらゆる世界の 教員がMTTOCWにアクセスしている。

### 32MrrOCWの運営組織

 MTTOCWでは、教員が授業で実際行った授業 教材を運営組織がもらい、それをスタッフが OCWのWebにアップロートするという方法をと っている。教員が用意する授業教材は、電子化さ れたファイルであったり、教材のハードコピーで あったり、教員の Web サイトからダウンロード

### したものだったりとさまざまである。

 それらを集中管理するのがOCWの運営組織で ある。そこでは、Webにアップロードするための 作業業務や著作権管理、事務等が行われている。 MITOCWにかかっている資金は、年間500万ド ル程度であるといわれ、ほとんどがこのOCWの 運営組織の維持にかかっている。

### 4。本学における授業教材公開の試み

一般に FD のための IT 導入は、 シラバスシス テムや個々の授業の学習支援システム等を導入す ることが多い。本学では,できるだけ教員の負荷 を軽減するために,まずは授業教材の公開するこ とからはじめ徐々に授業にIT化を浸透させつつ. 教材の共有化や IT 化のメリット理解に努めるこ とにした。

 この授業教材公開サーバをAUEoI (Aichi University of Education on Internet) と名付けサ ーバの構築を行った。なおこのシステムでは担当 教員が直接授業データを入力せず,事務局が用意 した一定のテンプレートに,授業のシラバス,概 要、講義ノート、日程等を記入してもらい、授業 で使った電子化した授業教材があれば,そのファ イルも同時に提出するという方法をとることにし た。

### 4.1 著作権と教員の IT スキルの問題

Moodle[13]や WebCT[14]等の CMS(Contents Management System)を使った授業では、教員が 授業をデザイン (Instructional Design) し、学生 はそのデザインに従って、授業をすべて Web 上 で行う。そのため、授業を進めるうちに教員が作 成した授業教材が電子イヒした状態で蓄積されてい く。すでに電子化されているのでそれを自動的に Web に掲載するようにできるのが手間もかから ず理想的である。

 しかし、電子化した授業教材を一般に公開する Webに掲載すると、知的財産権の問題がでる可能 性がある。著作権法上、特定の授業を受講してい る学生のみを対象とした Web サイトで教育の目 的で第三者の著作物を掲載することは可能である。

しかし、同様の著作物を一般に公開してもよいと する規定は著作権法にはない。そのため、著作物 に該当する資料を Web から削除しなければなら ない[10]。

 また、本学では、CMSを使っている教員も少 なく、教員自身のIT スキルも総じて高いとはい えない、本学情報処理センターへの教員自身の電 子メールのパスワード忘れによる問い合わせは、 年間約30件(登録教員数約300名)にのぼる。また、 教員自身の研究室のPCの学内LANへの設定や 電子メールの設定等は、ITに詳しい学生や業者に まかせている教員が多い、そのため、黒板への板 書を主とした授業も多く、電子化された教材も多 くないと考えられる。

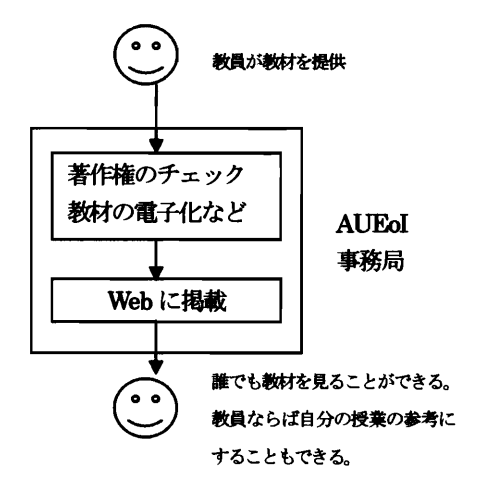

図1:授業教材を出版する流れ

 そのため我々は、著作権のチェックと教材を Webにアップロードすること等は、すべてAUEoI を運営する事務局のスタッフが行うことにした (図1)。教員がまずAUEoI事務局に教材を提供 する。そして、AUEoI事務局のスタッフが教材の 著作権のチェック、教材の電子化や校正などを行 い、Webにアップロードする。

#### 5。授業教材公開サーバAUEoI

 前述したように、スタッフがすべての教材を Webにアップロードをするためには、多大な労力 とコストが発生する。そのため、我々は授業教材 をスタッフが簡単に公開・編集することができる ように、授業教材公開サーバAUEoIを構築する ことにした

 AUEoIを構築するにあたって、利便性とセキュ リティを重視するという方針を決め、AUEoIの設 計を行なった。

#### 5.1利便性

 利便性については、AUEoIを使うユーザとして、 公開されている授業教材を閲覧する閲覧ユーザ、 教材を登録する教材登録ユーザ、サイトの管理を する管理ユーザという3者を想定し、その3者に 対する利便性を重視することにした。

 閲覧ユーザに対しては、最大4クリックで目的 の情報までたどり着けるようにする、現在どこを 見ているのか分かるようにする、閲覧ユーザが必 要とする情報を探しやすくするなどを考慮するこ とにした。

 教材登録ユーザに対しては、簡単に教材を登録 できるよう教材登録画面を設計する、ブラウザを 使って教材を登録できるようにする、教材の登録 だけをできるようにし、設定項目などをできるだ け排除するなどを考慮することにした。

 管理ユーザに対しては、サイトの外観の変更の しやすさ、登録された教材の管理のしやすさなど を考慮することにした。

 このように、3者の利便性を考慮するとAUEoI はログイン機能を持つ必要がある。ログインして いないユーザを閲覧ユーザとし、ログインしたユ ーザを教材登録ユーザか管理ユーザとする。さら に、AUEoIは教材登録ユーザグループと管理ユー ザめレープの2グループにユーザを分けることが でき、グループによって権限が異なる設定が可能 でなければならない。

5.2 セキュリティ

 AUEoIを構築する上でもっとも大きな問題が セキュリティを考慮することである。 Web アプリ ケーションを作成する場合、サニタイジング、 SQLインジェンクションやXSS脆弱性などに対 する対処、その他様々なことを考慮する必要があ り、セキュリティを考慮した Web アプリケーシ ョンを作成することは非常に難しい。

 そこで、AUEoIを構築するにあたっては、すべ てを1から作成するのではなく、セキュリティが 考慮されている既存のCMSを利用することにし た。CMSには多くの種類があるが、その多くは 高機能であり、AUEoIを構築するのに不必要な 機能を持つものが多い。AUEoIを構築するのに利 用するシステムとしてはなるべく不要な機能を持 たないシステムが望ましい。

 そこで、AUEoIを構築するのに必要十分な機能 を有するシステムとしてブログシステムを利用す ることにした。

 ブログシステムは、通常ログイン機能を有し、 セキュリティも考慮されている。記事の管理もし やすい。外観の変更はスキンを変更することによ り可能であり、スキンは自分で作成することもで きるし配布されているスキンを利用することもで きる。足りない機能はモジュールを作成すること により追加できる。このように、ブログシステム はAUEoIを構築するのに必要十分な機能を有し ている。また、不必要な機能は少ない。

 ブログシステムにも多くのブログシステムが存 在するが、AUEoIはPHPをベースとする BlognPlus[9]を利用して構築することにした。

#### 5.3 プログシステム BlognPlus

BlognPlus は R・ONE コンピュータが製作、 販売を行なっている国産のブログシステムである。 BloenPlusには以下のような特徴がある。

- インストールが簡単
- PHP で作成されており、動作が軽い
- モジュールによって機能の拡張が可能
- 個人の非営利目的での利用や教育機関で の利用であればライセンス料が無料1
- 1 ライセンスで同一ドメイン内に複数の BbgnPlusを設置可能

<sup>1</sup>ただし、著作権者を表示する必要がある。著作権表示をしたくな ければライセンスを購入する必要がある。ライセンスは9,800円で 購入可能、

● 再配布を行なわない限りソースプログラ ムの修正・改造が可能

 AUEoIでBlognPlusを利用することを決定し た理由としては、AUEoIを構築するにはソースプ ログラムを修正する可能性がある、安価に構築で きる、軽い動作、ソースプログラムが理解しやす い、などが挙げられる。

### 6. AUEoIの実装

AUEoIはサイト管理、教材閲覧、教材登録とい う3つの機能を持っている。以下にそれぞれにつ いて詳述する。

# 6.1サイト管理

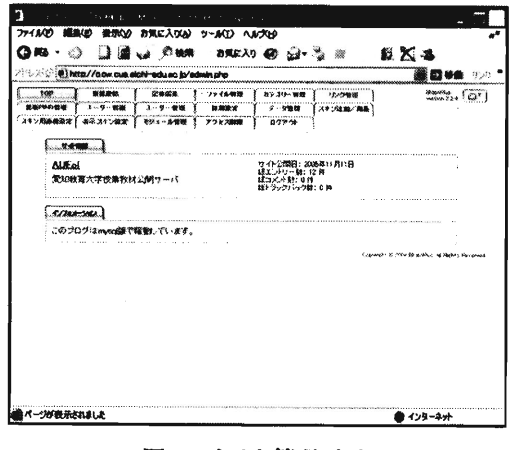

#### 図2:サイト管理画面

 管理ユーザでログインするとサイト管理画面に なる。サイト管理両面はBlognPlusの管理画面を そのまま利用している。図2に管理画面を示す。 サイト管理では、サイト全体の構成や教材閲覧両 面の構成の決定やユーザ管理を行なう。

 本学では、教育学部の下に8課程が存在し、各 課程はさらに系、専攻、コース、モデルなどに分 かれている。登録された教材を課程毎、あるいは 系、専攻、コース、モデル毎に表示するため、 BlognPlusで登録できるカテゴリを利用する。

BlognPlusでは、第1階層カテゴリと、第1階 層カテゴリの下に第2階層カテゴリを登録できる。 管理ユーザは第1階層カテゴリに課程名、第2階 層カテゴリに専攻名やモデル名などを登録する。 これにより登録された教材を課程毎や系毎、専攻 毎、コース毎、モデル毎に管理できる。また、課 程や専攻、コース等の紹介などを書く場合にはタ イトルを {TOPPAGE} とした記事を作成するこ とで書くことができるようにした。この記事は管 理ユーザが作成・編集できるようにしている。

AUEoI の教材閲覧画面の構成を決定するのも サイト管理で行なう。教材閲覧画面の構成はスキ ンによって変更できる。スキンの編集もサイト管 理画面からできるようになっている。

 ユーザ管理では、管理ユーザと教材登録ユーザ の登録や削除、ユーザの初期状態の設定を行なう。 BlognPlusでは、管理ユーザは1人しか登録でき なかったので、ソースプログラムを変更して複数 の管理ユーザを登録できるようにした。

#### 6。2教材登録

 教材登録は、直感的に分かりやすくするために サイト管理とは別に作成した。

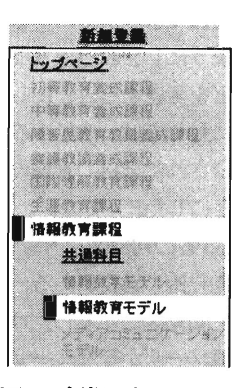

図3:新規登録メニュー

 教材を新規に登録する場合、まず教材登録ユー ザとしてログインする。すると、閲覧両面にリダ イレクトされるようになっている。次に、教材を 登録したい系、専攻、コース、モデルの {TOPPAGE}を表示する。すると、メニュー上部 に新規登録メニューが表示されるようにした。図 3に新規登録メニューの様子を示す。新規登録メ ニューをクリックすると新規登録画面が表示され る。図4に新規登録画面を示す。

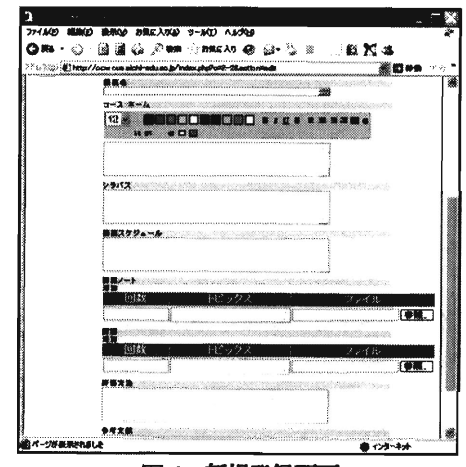

図4:新規登録画面

 教材は、概要、シラバス、講義スケジュール、 講義ノート、課題、評価方法を登録することがで きる。それらの項目すべてを記入する必要はなく、 一部未記入でも登録できるようにしてある。

 各教材はBlognPlusの1記事として登録される。 記事中に独自に定義したタグを埋め込むことで、 1記事で概要、シラバス、講義スケジュール、講 義ノート、課題、評価方法を登録できるようにし ている。

 また、登録されているコースの内容を変更した い場合には教材登録ユーザでログインし編集した い教材を表示すると、メニュー上部に編集メニュ ーが表示されるようにした。図5に編集メニュー の様子を示す。

| コース ホーム  |
|----------|
| シラバス     |
| 講義スケジュール |
| 読売ノー     |
| 評価方法     |

図5:編集メニュー

 登録両面はモジュールで作成するようになって いるが、教材を登録する機能についてはモジュー ルで実現できなかったため、BloenPlusのシステ ムとは独立した機能として実現した。ただし、入 カチェツク関数やデータペースヘの登録をする関 数は BlognPlus のもの利用してセキュリティホ ールにならないようにしている。

# 6.3閲覧

 閲覧画面の構成を図6に示す。閲覧画面は大き く分けて、タイトル、メニュー、トピックパスと 本文で構成されている。トピックパスとは、Web 階層の辿ってきた位置を示すリストのことで、別 名「パン屑リスト」などと呼ばれる。

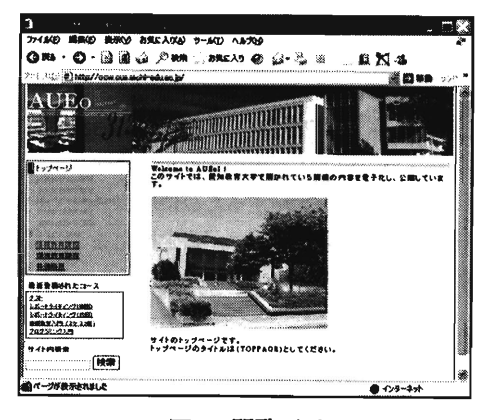

図6:閲覧両面

 メニュー、パン屑リストはモジュールによって 作成し、閲覧ユーザが現在どこを見ているのか分 かるようにしている。また、メニューは各課程、 各専攻等のトップページを表示している場合と教 材を表示している場合でメニューの内容が変わる ようにしてある。図7にメニューを示す。図7・(a) は各課程等のトップページを表示している場合の メニューで、図7・(b)は教材を表示している場合の メニューである。なお、トップペ-ジのない課程 等はメニューにリンクが張られないようになって いる。また、教材で登録されていない項目につい ては、メニュー中に表示しないようにしている。

 本文には、{TOPPAGE}に書かれている内容 や登録されている教材の内容が表示される。メニ ューをクリックすると登録内容が表示されるよう にしている。

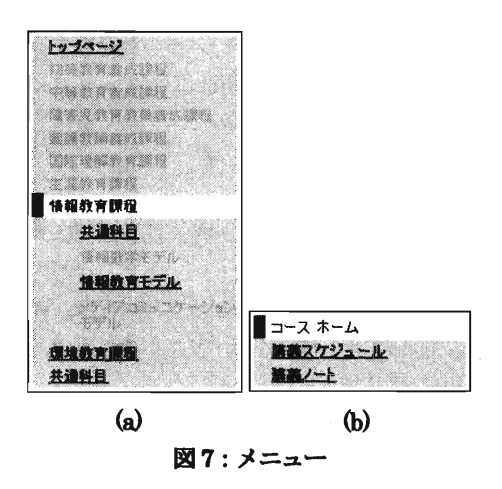

 また、各カテゴリに登録されている教材を自動 的にリストアップするモジュールも作成した。こ れにより、教材を登録するたびに登録されている 教材のリストを管理ユーザが書き換えることなく 自動的に変更される。

6。まとめ

AUEoI は、まだ一応の構築が終わったのみであ る。ブログシステムBlogn Plusの主に入力イン ターフェースをカスタマイズすることで,比較的 短時間で構築できた。また,ブログを利用してい ることにより,学生や学外者からのコメント受付 や,関連する教材間でトラックバックをかけ合う などの機能を持たせることもできる。一方,入力 したコンテンツは,ブログ・コンテンツのフォー マットになるため,現状では,編集が煩雑になっ てしまう。今後は、編集機能を強化したり、カテ ゴリ分けの見直しなどにも着手していきたい。

 今年度の後期には,パイロットコンテンツの公 開に踏み切る計画にしている。そのためには,事 務局の運用体制やコンテンツ・アップロード手続 きの確立など様々な問題がある。これらをクリア にして,公開コンテンツを増やしていきたい。

# 【参考文献】

- [1]今泉博,佐藤隆,山崎隆夫,渡辺克哉他『授業力』旬 報社(2004)
- [2]安岡高志他「授業を変えれば大学は変わる」プレジデ ント社(1999)
- [3]池田輝政,戸田山和久,近田政博,中井俊樹「成長す るティップス先生一授業デザインのための秘訣集」玉 川大学出版部(2004)
- [4]デイビス他「授業をどうする!」東海大学出版部 (1995)
- [5]デイビス「授業の道具箱」東海大学出版部(2002)
- [6]中村修二「私の実践的大学改革論―研究者に金儲けを させよ」中央公論 Vol. 121-2, 中央公論新社 (2006.2)
- [7] 愛知教育大学教育創造センター「FD授業改善と学習支 援」, http://www.cue.aichi-edu.ac.jp/
- [8] R・ONE コンピュータ "Web PHP Script Blogn / Blogn Plus" ,http://www.blogn.org/
- [9]"MIT Open Courseware" http://ocw.mit.edu/
- [10]金子元久他:「eラーニングの可能性,」,IDE現代の高 等教育, No. 440, pp. 5-62 (2002)
- [11] 山地弘起他「高等教育と IT」,玉川大学出版部(2003)
- [12]日本オープンコースウェア・コンソーシアム, http://www.jocw.jp
- [13] Rice, "Moodle E-Learning Course Development", Packet Publishing (2006)
- [14]エミット・ジャパン編「WebCT 大学を変えるeラー ニングコミュニティ」東京電機大学出版 (2005)